# Deliver a Package Tracking System

 *By Brian Hipple*

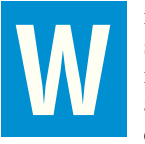

ith end users in the software, hardware, or services industry, the ability to track the shipment of packages is an essential business function. E-commerce opportunities in the international marketplace are ever increasing, while the importance of shipping and logistical arrangements is steadily growing, especially to smaller businesses. A sale can hinge on the fulfillment of these very delivery arrangements. One simple, yet effective way to make sure a product ships on time and to the right location is to add package

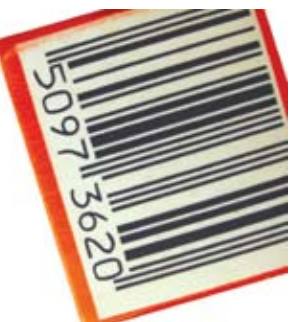

## **Web Services Basics**

tracking to your application.

Whether you develop a BBj® Character User Interface (CUI) or a Graphical User Interface (GUI) application, it can easily consume a Web service to track shipments. Several articles in previous editions of the *BASIS International Advantage* provide the detail for the general steps of how to consume a Web service.

- **1.** Determine which Web service your application will consume and obtain the URL for the Web Services Description Language (WSDL).
- **2.** Build the client side stubs by pointing the Web service tool of choice to the WSDL (JWSDP/AXIS/AXIS2, etc.).
- **3.** JAR the classes created in the previous step and add this JAR to the BBjServices class via the Enterprise Manager.
- **4.** Add the small amount of necessary Java code to the BBj application.

#### **What it Looks Like**

BASIS created demonstration applications that consume the FedEx package tracking Web service. Like many Web services, this service is free of charge! The "BBj Package Tracker" demo† passes tracking numbers and other criteria to the Web service, which returns tracking information such as the current location of the package and delivery information, where it was delivered, and who received/signed for the package. On the next page, **Figure 1** and **Figure 2** illustrate CUI and GUI versions of this program, both of which are available for download.

*continued...*

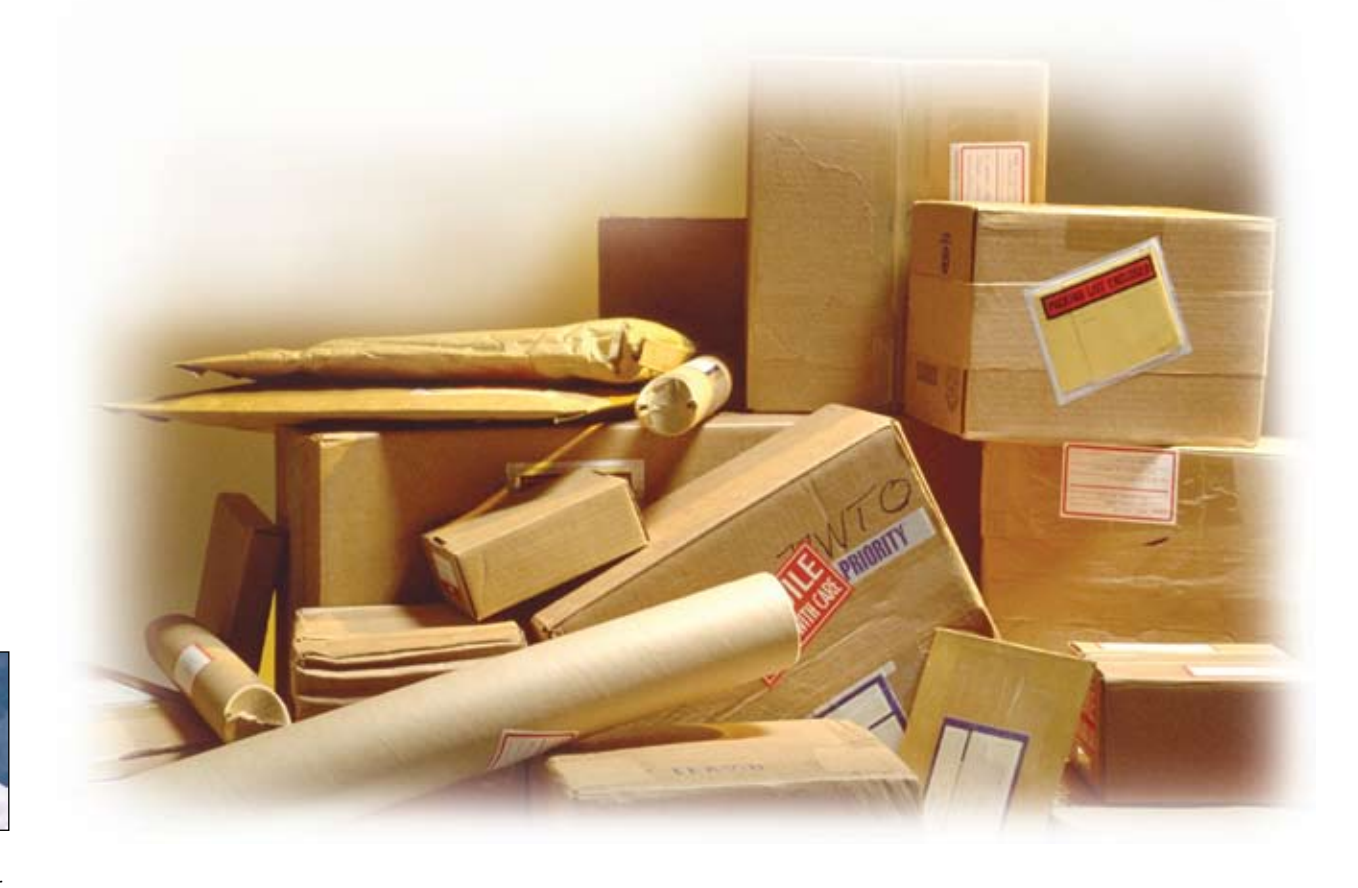

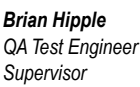

Language/Interpreter

|                                                                                                    |                                                                                                    | <b>BBJ Package Tracker</b>                                                                                                    |                                                                                                    |                                                                                                    |                                     |
|----------------------------------------------------------------------------------------------------|----------------------------------------------------------------------------------------------------|----------------------------------------------------------------------------------------------------|----------------------------------------------------------------------------------------------------|----------------------------------------------------------------------------------------------------|-------------------------------------|
|                                                                                                    |                                                                                                    | Settings Edit Print Help                                                                                                    | BBj Package Tracker                                                                                                    |                                                                                                    |                                     |
|                                                                                                    | 800000000000                                                                                                    | Enter Tracking Info-, -Tracking Summary<br>Enter up to 25 Pack<br>Tracking No.<br>Tracking Numbers.<br>Tracking Numbers:<br>278616993435072<br>80000000000<br>070008963625758<br>278616993435065<br>278616993435041<br>Item 1 of 25 | Status<br>278616993435072 Delivered<br>On FedEx<br>vehicle for<br>070008963625758 Delivered<br>278616993435065 Delivered<br>278616993435041 Delivered                                                                                                    | Delivery Information<br>Delivered to: Albuque<br>Signed by: RFARRA<br>Delivered to: SANTA F<br>Signed by:Not Signed<br>Delivered to: West Ro<br>Signed by: JHEANEY<br>Delivered to:Philade<br>Signed by: BRENA | Partnership<br>Language/Interpreter |
|                                                                                                    |                                                                                                    | #7-Next, #8-Prev<br><b>Figure 1.</b> Result of the CUIPackTrack.src                                                                                                    | F9-Next, F10-Prev<br>Fi-Track, F2-Clear, F3-Use Sample Data, F4-Exit                                                                                                    |                                                                                                    | DBMS                                |
| BBj Package Tracker<br>Eile                                                                                                    |                                                                                                    |                                                                                                    |                                                                                                    | L Io                                                                                                    |                                     |
| Enter Tracking Information<br>Enter up to 25 Package<br>Tracking Numbers below.<br><b>Tracking Numbers:</b><br>278616993435072<br>800000000000<br>070008963625758<br>278616993435065<br>278618993435041<br>278616993435058<br>Use sample data                                                                                                    | <b>Tracking Summary</b><br><b>Tracking Number</b><br>Status<br>278616993435072<br>Delivered<br>800000000000<br>On FedEx vehicle for delivery<br>070008963625758 Delivered<br>278616993435065 Delivered<br>278616993435041 Delivered<br>278616993435058 Delivered<br>278616993435096 Delivered |                                                                                                    | Delivery Information<br>Delivered to: Albuquerque,NM Signed by: RPARRA<br>Delivered to: SANTA FE,NM Signed by: Not Signed<br>Delivered to: West Roxbury, MA Signed by: JMEANEY<br>Delivered to: Philadelphia,PA Signed by: BRENA<br>Delivered to: cary NC Signed by: WILEU<br>Delivered to: Dallas, TX Signed by: GWILKINSON<br>v |                                                                                                    | Development Tools                   |
| Clear<br>Track<br>Figure 2. Result of the GUIPackTrack.src<br><b>How it Works</b><br>The Java code necessary to consume the Web service appears in Figure 3, first creating an instance of the service client                                                                                                    |                                                                                                    |                                                                                                    |                                                                                                    | Clear                                                                                                    | System Administration               |
| stub (instructed in Step 2.):<br>rem Access the tracking service<br>$service! = new TrackingService_Impl()$<br>port!= service!.getTrackServicePort()                                                                                                    |                                                                                                    |                                                                                                    |                                                                                                    |                                                                                                    | Applications                        |
| Figure 3. Create an instance of the service client stub<br>The tracking feature of the FedEx Web service is a little atypical of most Web services in that it requires a greater amount<br>of information to invoke. The track method may look very ominous at first glance with twelve parameters, but on the<br>positive side, it allows for broader functionality. Along with providing the tracking number, the consumer can specify<br>criteria such as a date range, whether to include detail scans, and if the tracking information should transmit to a pager.<br><b>Figure 4</b> contains the BBj/Java code for tracking a shipment.<br>rem Tracking number<br>packageID!.setValue(package\$)<br>reply! = port!.track(webAuthDetail!,clientDetail!,transactionDetail!,<br>versionID!, packageID!, trackingNumberUniqueIdentifier!, beginTime!, |                                                                                                    |                                                                                                    |                                                                                                    |                                                                                                    |                                     |
| endTime!,shipmentAccountNumber!,destination!,new Boolean("false"),<br>pagingToken!)                                                                                                    |                                                                                                    |                                                                                                    |                                                                                                    |                                                                                                    |                                     |
| Figure 4. BBj/Java code for tracking a shipment                                                                                                    |                                                                                                    |                                                                                                    |                                                                                                    | continued                                                                                                    |                                     |
| www.basis.com                                                                                                    |                                                                                                    |                                                                                                    |                                                                                                    | BASIS International Advantage • Number 1 • Volume 12 • 2008                                                                                                    | 3                                   |

**Figure 2. Result of the GUIPackTrack.src** 

#### **How it Works**

```
Figure 3. Create an instance of the service client stub
```
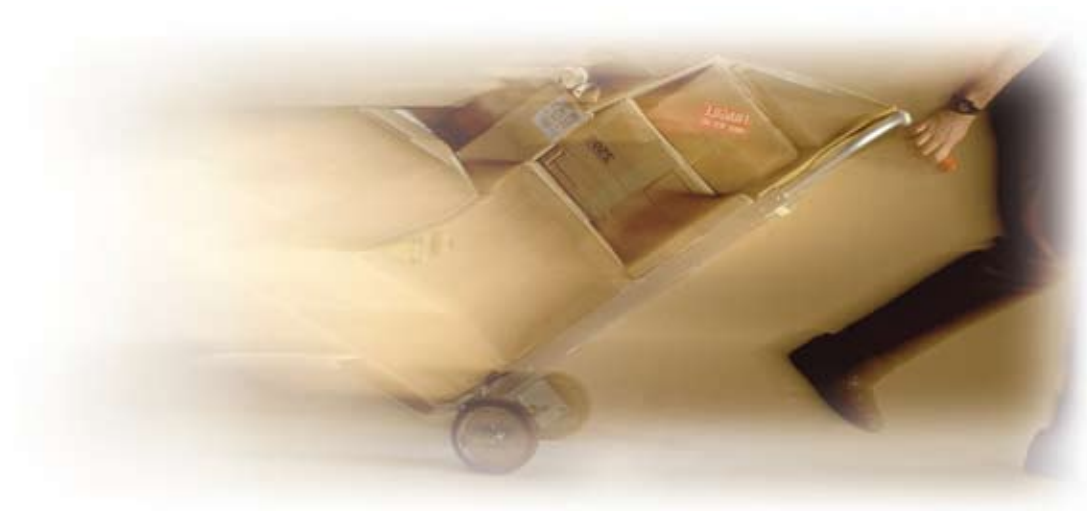

When the track method returns, the reply object reveals if it was successful. If it was unsuccessful, the program notifies the user of the failure along with error information the Web service provided. Otherwise, it extracts the tracking details from the reply and displays the tracking information to the end user, shown in **Figure 5**.

```
rem The call was successful, get the tracking details<br>trackDetails! = reply!.getTrackDetails()<br>if (trackDetails! <> null())<br>numTrackDetails = Array.getLength(trackDetails!)
            (numTrackDetails)
        if
                     i=0 to numTrackDetails-1
               for
                      trackDetail!=Array.get(trackDetails!,i)<br>status! = trackDetail!.getStatusDescription()<br>destAddr! = trackDetail!.getDestinationAddress()<br>deliveredTo! = null()<br>if (destAddr! <> null())
                             streetLines! = destAddr!.getStreetLines()<br>deliveredTo! = destAddr!.getCity() + "," + destAddr!.getStateOrProvinceCode()
                        endif
                      signedBy!=trackDetail!.getDeliverySignatureName()<br>if deliveredTo! = null() and signedBy! = null()<br>if (status!=null()) then
                             1t (status!=nu!!()) the<br>status!="In transit<br>endif
                             summaryGrid!.setCellText(summaryRow,1,status!)
                      else
                             if (status!=null()) then<br>status!="Delivered"
                             endif
                             summaryGrid!.setCellText(su<br>if signedBy! = null()<br>signedBy! = "Not Signed"<br>endif
                              summaryGrid!.setCellText(summaryRow,1,status!)
                             summaryString!=$$<br>if (deliveredTo!<>Null()) then
                                   summaryString!=summaryString!+"Delivered to: "+deliveredTo!+"
                              endif
                             summaryString!=summaryString!+"Signed by: "+signedBy!+"
                              summaryGrid!.setCellText(summaryRow,2,summaryString!)
e<br>
endif<br>
endif<br>
endif
                      endif
```
**Figure 5.** Extract the tracking details and display the information

### **Summary**

Adding package tracking to your software enables end users to track shipments without having to leave your application and go to a provider's Web site. These samples should give developers a good starting point for finding out how Web services work and the functionality that they can provide. Consuming Web services in BBj is a very simple to implement yet powerful feature that any developer can take advantage of today.

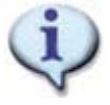

Read these related *BASIS International Advantage* articles [The QA Memos Web Service](http://www.basis.com/advantage/mag-v9n2/memos.html) [BBj and Web Services](http://www.basis.com/advantage/mag-v7n1/webservices.html) 

† Download with BBj from www.basis.com/products/bbj/download.html and select "Demos" in the Optional File section. After completing the installation, select BBj > Demos > LaunchDock from the BASIS folder to run the demo.

Partnership